DataMAX Software Group, Inc. El Dorado Hills, CA USA

# Oracle JD Edwards SALES ORDER – OPEN SOs BY ITEM

This application inquires any existing open sales order using the item number. It will display details of all the open sales orders containing the item.

RFgen Functional Documentation 2019

RFgen provides its customers Oracle-validated, ready-to-use suites of Open Source applications and a development environment that can be used to create new apps or to modify existing apps.

This document describes the business workflow and technical information used in this application.

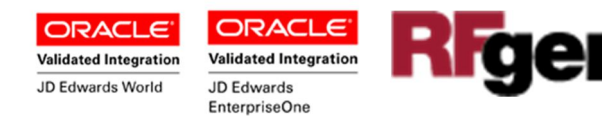

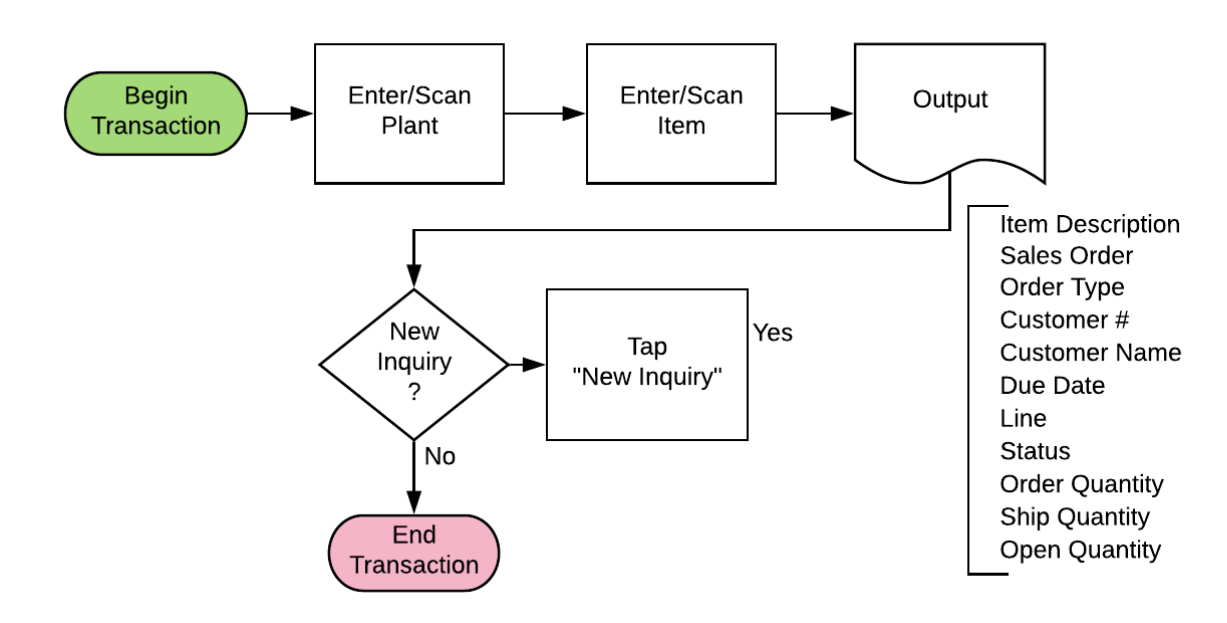

## JD Edwards: Sales Order (SO) - Open SO By Item Workflow

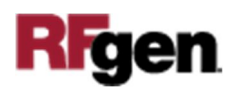

## FSOQO0100 SO — Open SO By Item

This application inquires any existing open Sales Order using the item number. It will display details of all the open Sales Orders containing the item.

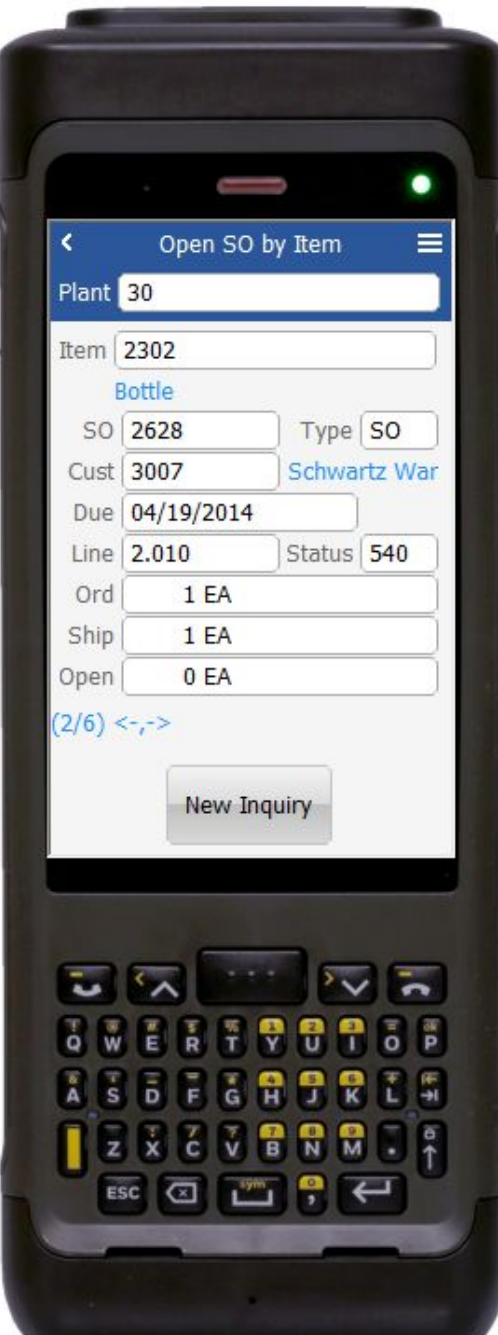

### Description of Workflow

First the user scans, enters, or searches for a plant if one does not default from the user profile.

Next, the user enters or scans the item number.

The item description, sales order, order type, customer number, customer name, due date, line, status, order quantity, ship quantity and open quantity display.

If there is more than one line for the item, a counter in the lower left corner displays.

Tap the right  $\rightarrow$  arrow to display the next line and the left arrow <- to return.

The **New Inquiry** button resets the form for a new inquiry.

The arrow in the upper left corner on page 1 returns the user to the menu.

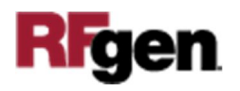

## Technical Information

The following describes the tables used for validation, search lists, or functions for a given prompt in this application.

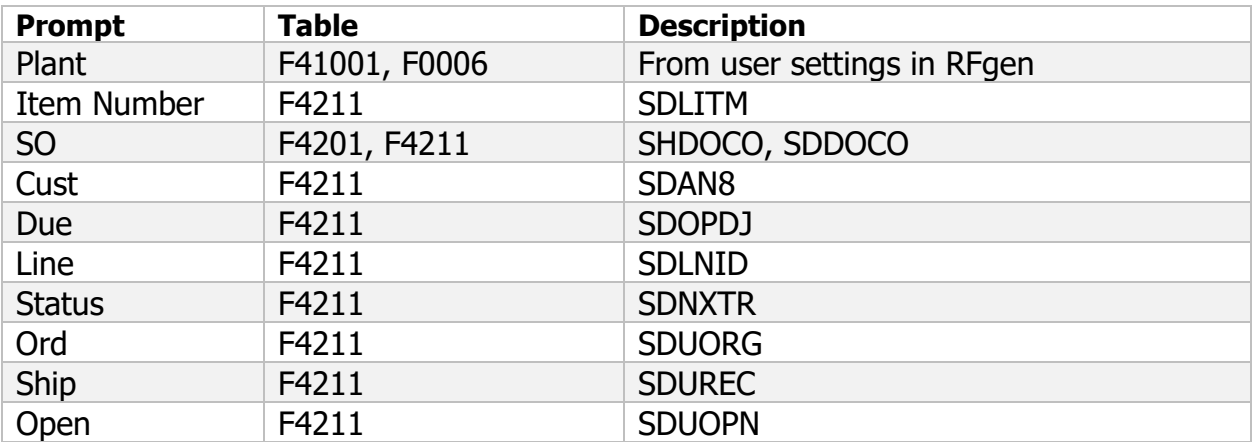

#### **Questions to ask a customer during a BAW**

1. What are the From Status (NXTR) and To Status for open Sales Orders that are being setup in your Order Activity Rules (F40203)?

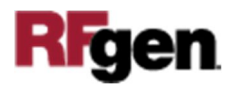